# <span id="page-0-0"></span>UC OATS User Interface Change Announcement - Health Science APM-671

# Table of Contents

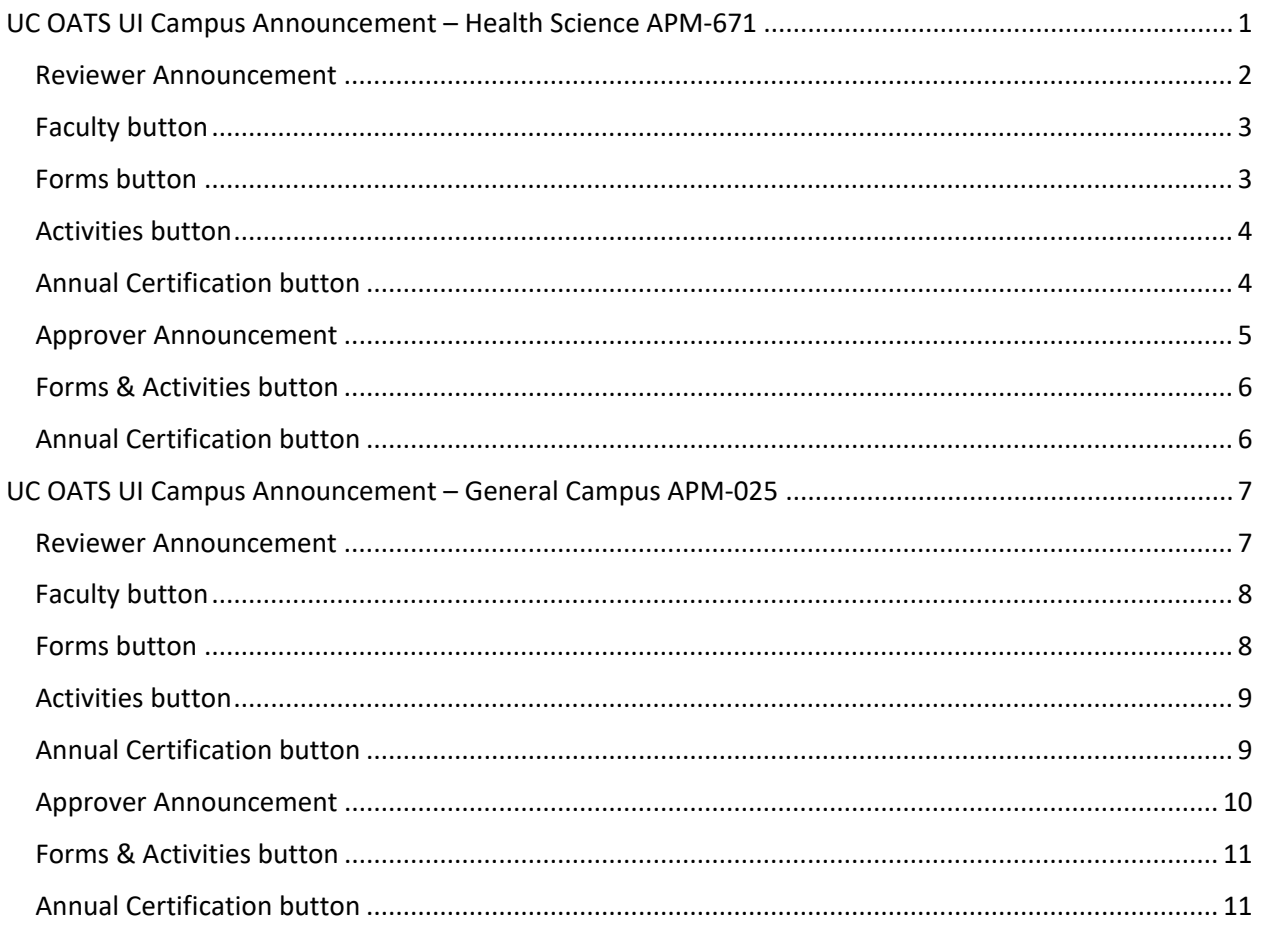

### <span id="page-1-0"></span>Reviewer Announcement

Big changes are coming to your UC OATS workspace in release 5.63! To improve the visibility of your workload in UC OATS, we have made some changes to your workspace.

With release 5.63 we are introducing new UC OATS Dashboard! Now when you log in you will see forms in your queue and annual certification reports in one place! The Dashboard includes forms and annual certification reports across fiscal years, arranged by the number of days a form has been in your queue. The Dashboard also includes queue summaries and an annual certification status chart!

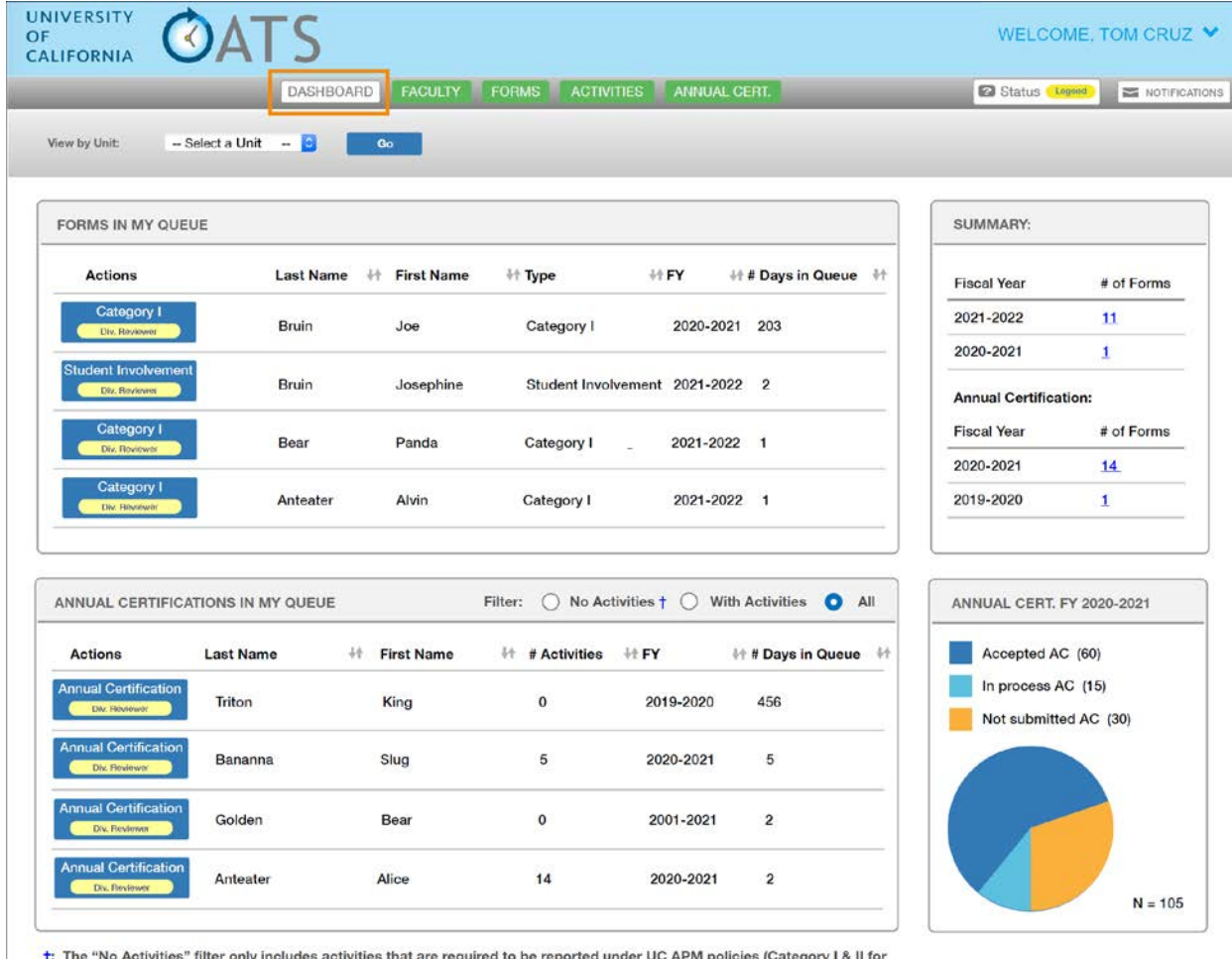

all faculty and compensated Category III for APM-240 & APM-246).

### <span id="page-2-0"></span>Faculty button

The Faculty button now includes 'Faculty Payments' formerly known as 'Payments Due to Plan.' 'Faculty Payments' is for Health Science reviewers. The Faculty with Outside Activities filter is now unselected by default.

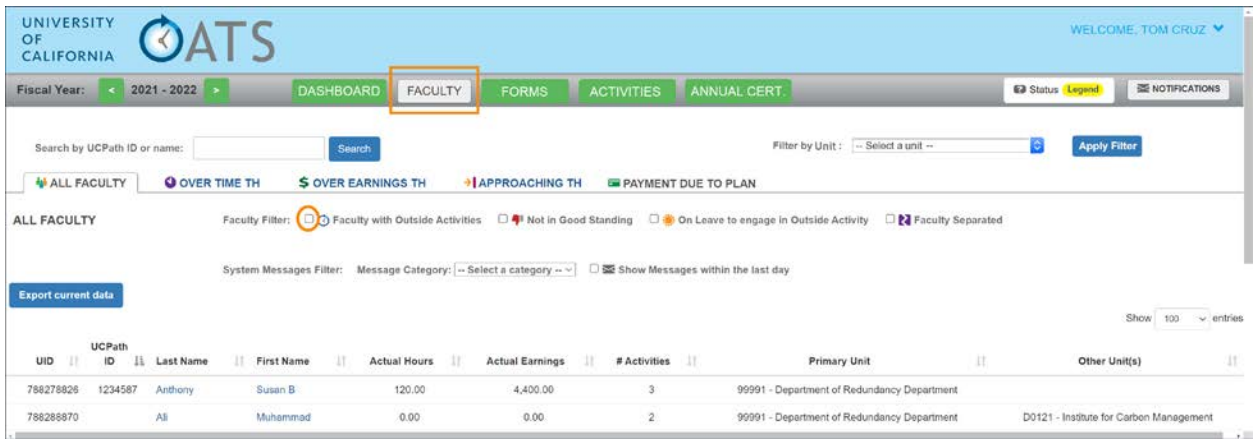

# <span id="page-2-1"></span>Forms button

The new Forms button includes the forms queue and two form reports. The forms queue and reports in this section are listed by fiscal year, so you will need to use the Fiscal Year indicator to view forms in different fiscal years. To view all forms in your queue across all fiscal years, check your Dashboard.

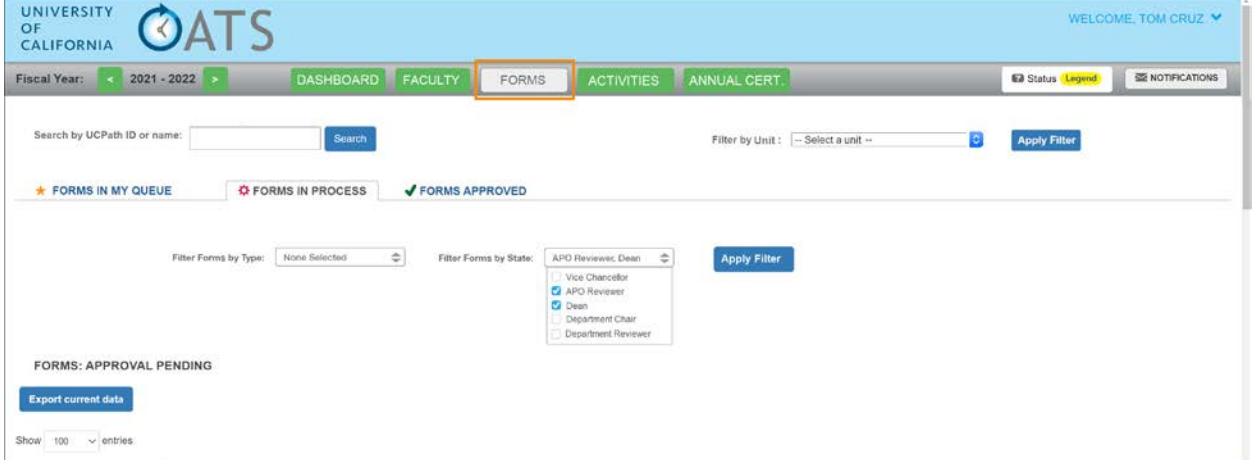

### <span id="page-3-0"></span>Activities button

The new Activities button includes two activity reports and Stock Valuation. Stock Valuation is only available to Health Science reviewers who are assigned the Stock Evaluator role.

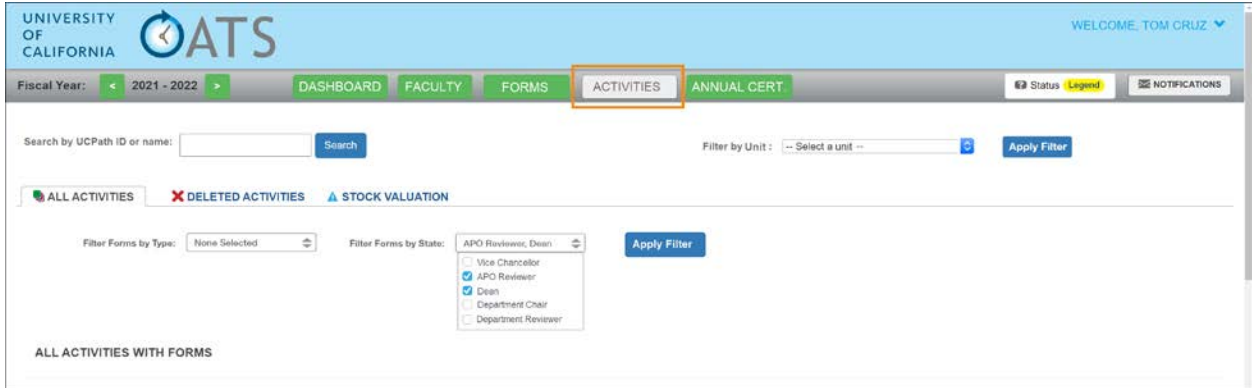

# <span id="page-3-1"></span>Annual Certification button

The new Annual Certification (AC) button includes the AC queue and three AC reports. The AC queue and reports in this section are listed by fiscal year, so you will need to use the Fiscal Year indicator to view forms in different fiscal years. To view AC forms in your queue across all fiscal years, check your Dashboard.

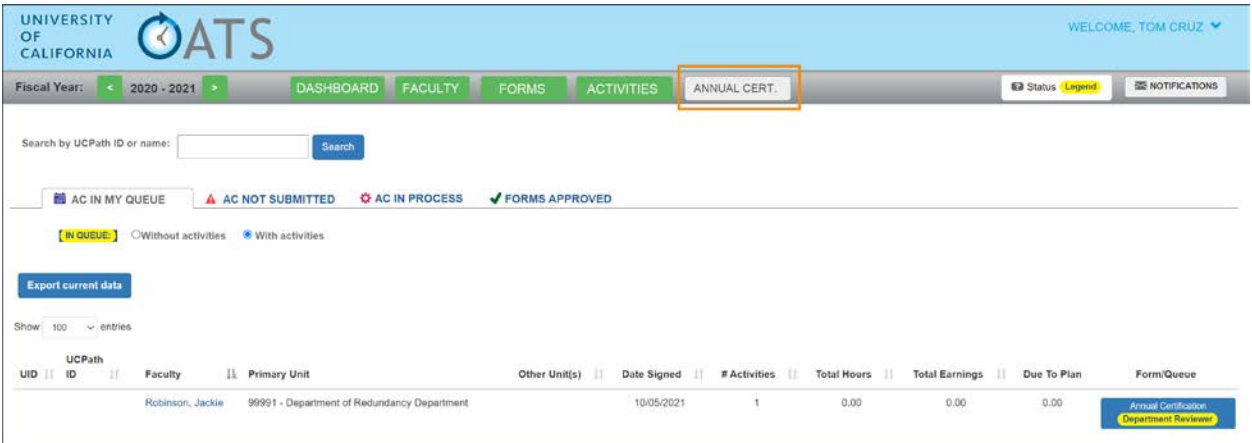

### <span id="page-4-0"></span>Approver Announcement

Big changes are coming to your UC OATS workspace in release 5.63! To improve the visibility of your workload in UC OATS, we have made some changes to your workspace.

With release 5.63 we are introducing new UC OATS Dashboard! Now when you log in you will see forms in your queue and annual certification reports in one place! The Dashboard includes forms and annual certification reports across fiscal years, arranged by the number of days a form has been in your queue. The Dashboard also includes queue summaries and an annual certification status chart!

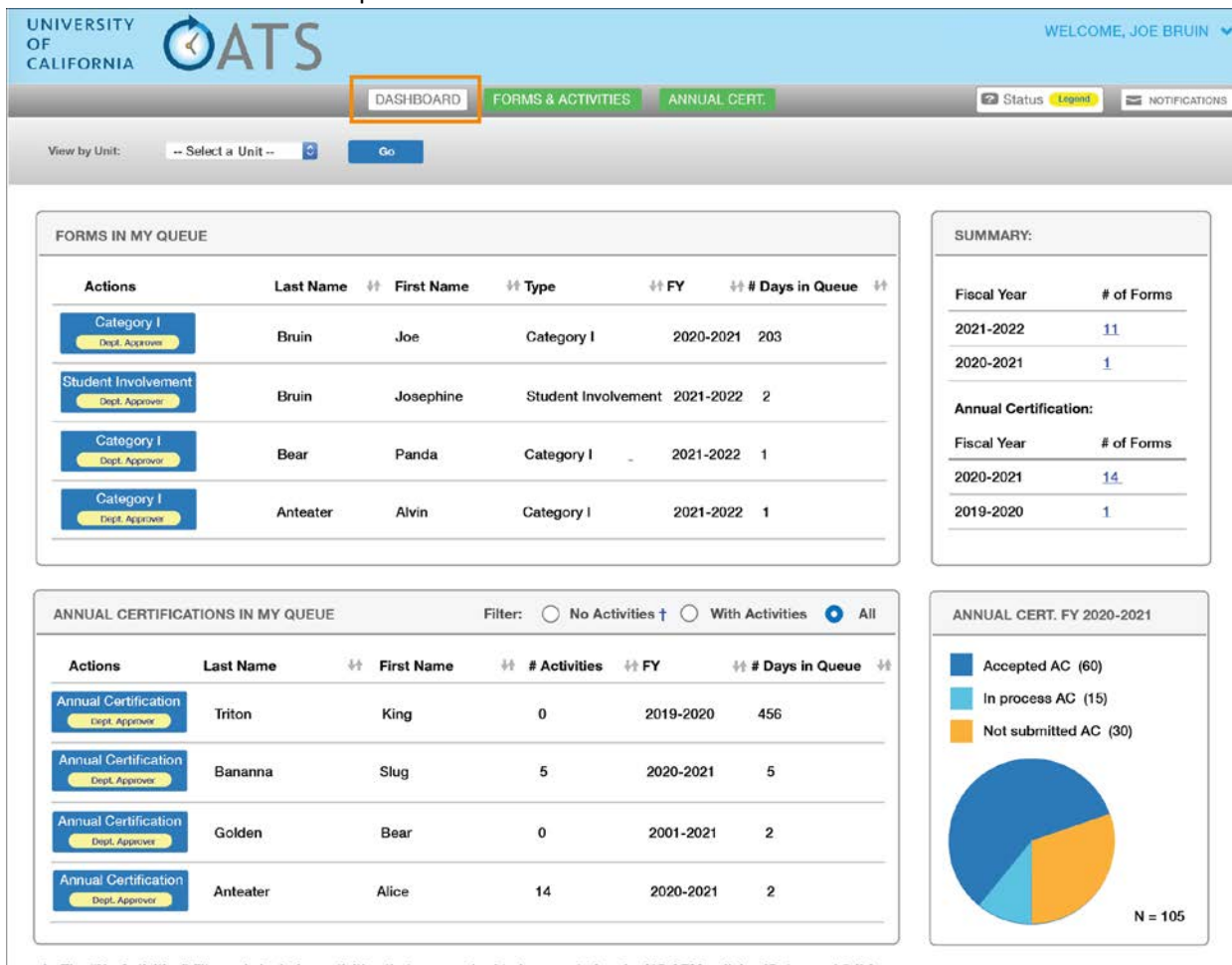

†: The "No Activities" filter only includes activities that are required to be reported under UC APM policies (Category I & II for<br>all faculty and compensated Category III for APM-240 & APM-246).

# <span id="page-5-0"></span>Forms & Activities button

The Forms & Activities button contains your activities queue and two activity reports. The forms queue and reports in this section are listed by fiscal year, so you will need to use the Fiscal Year indicator to view forms in different fiscal years. To view all forms in your queue across all fiscal years, check your Dashboard.

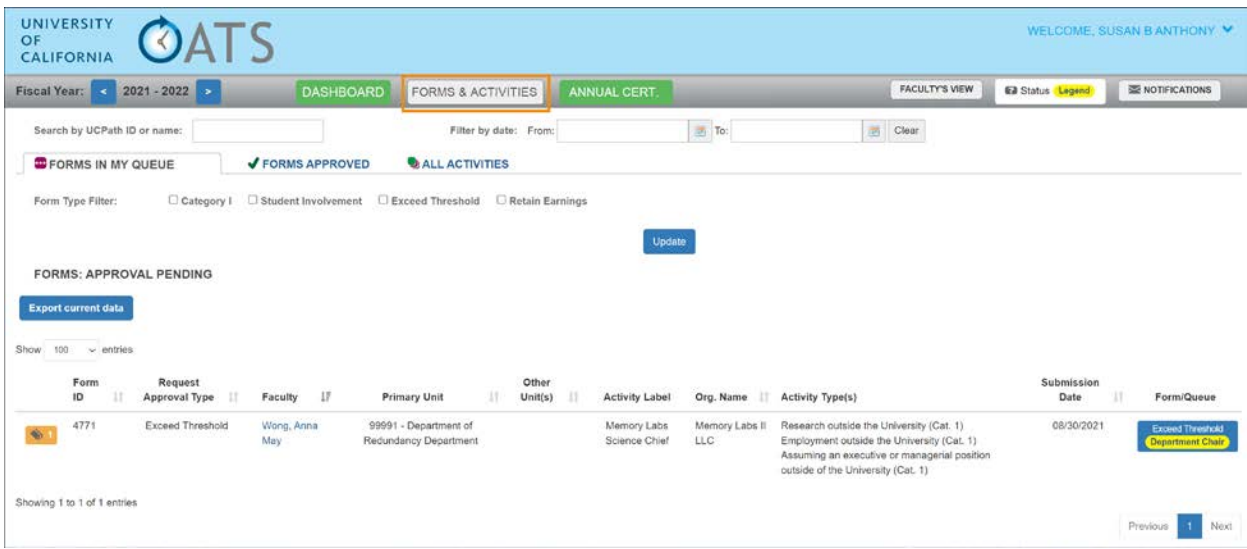

# <span id="page-5-1"></span>Annual Certification button

The Annual Certification (AC) button includes the AC queue and three AC reports. The AC queue and reports in this section are listed by fiscal year, so you will need to use the Fiscal Year indicator to view forms in different fiscal years. To view AC forms in your queue across all fiscal years, check your Dashboard.

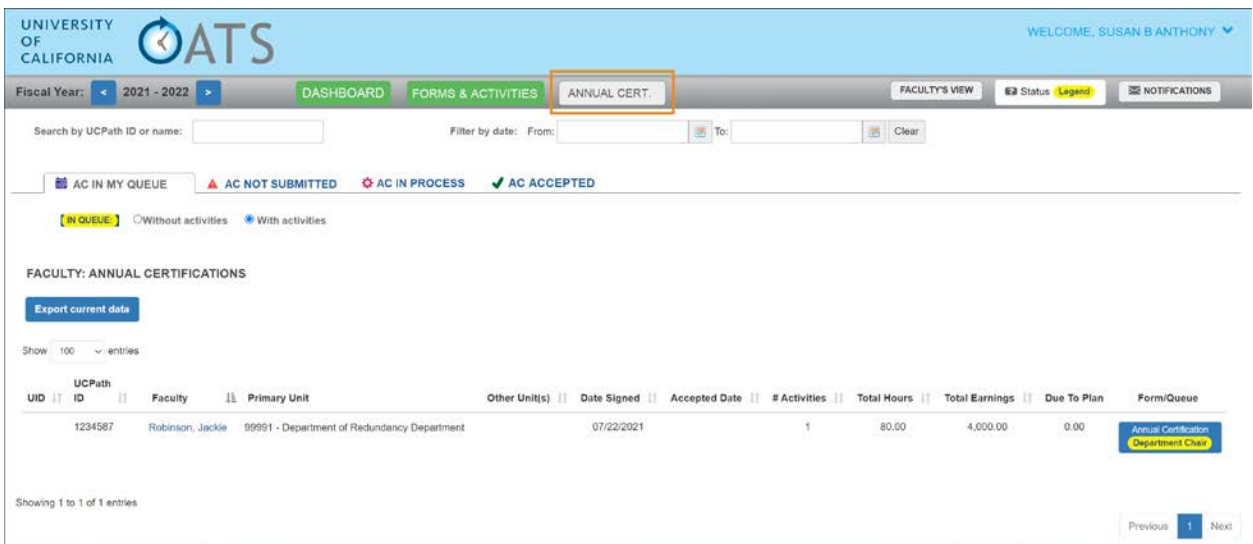

# <span id="page-6-0"></span>UC OATS UI Campus Announcement – General Campus APM-025

#### <span id="page-6-1"></span>Reviewer Announcement

Big changes are coming to your UC OATS workspace in release 5.63! To improve the visibility of your workload in UC OATS, we have made some changes to your workspace.

With release 5.63 we are introducing new UC OATS Dashboard! Now when you log in you will see forms in your queue and annual certification reports in one place! The Dashboard includes forms and annual certification reports across fiscal years, arranged by the number of days a form has been in your queue. The Dashboard also includes queue summaries and an annual certification status chart!

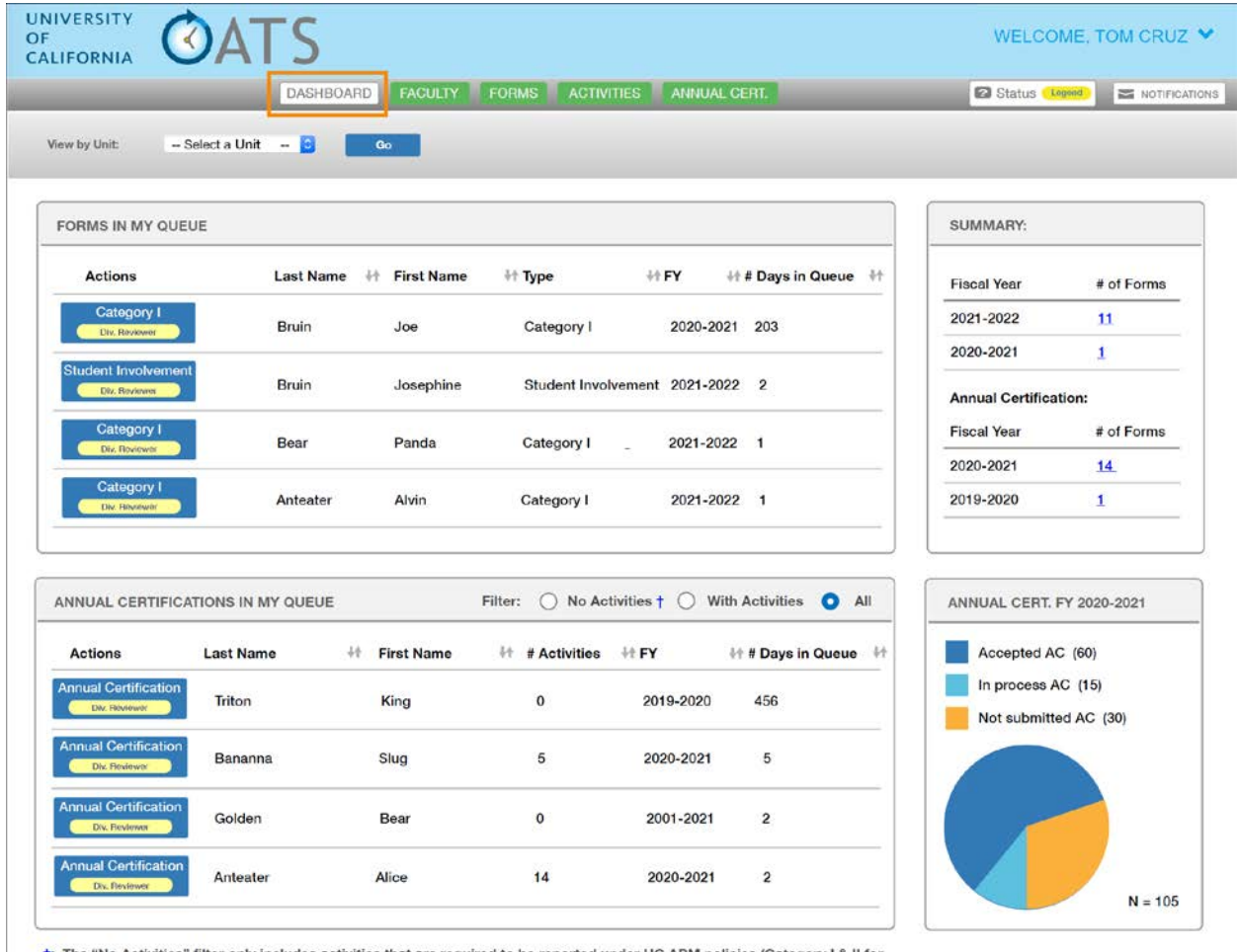

t: The "No Activities" filter only includes activities that are required to be reported under UC APM policies (Category I & II for all faculty and compensated Category III for APM-240 & APM-246).

### <span id="page-7-0"></span>Faculty button

The 'Faculty with Outside Activities' filter is now unselected by default. Now when you select the 'All Faculty' tab, all faculty within your assigned units will appear.

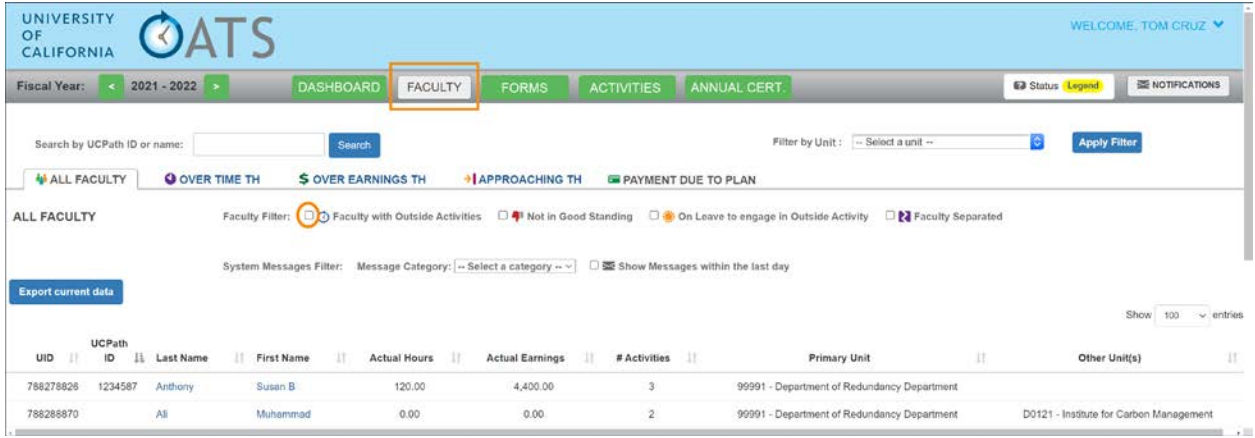

# <span id="page-7-1"></span>Forms button

The new Forms button includes the forms queue and two form reports. The forms queue and reports in this section are listed by fiscal year, so you will need to use the Fiscal Year indicator to view forms in different fiscal years. To view all forms in your queue across all fiscal years, check your Dashboard.

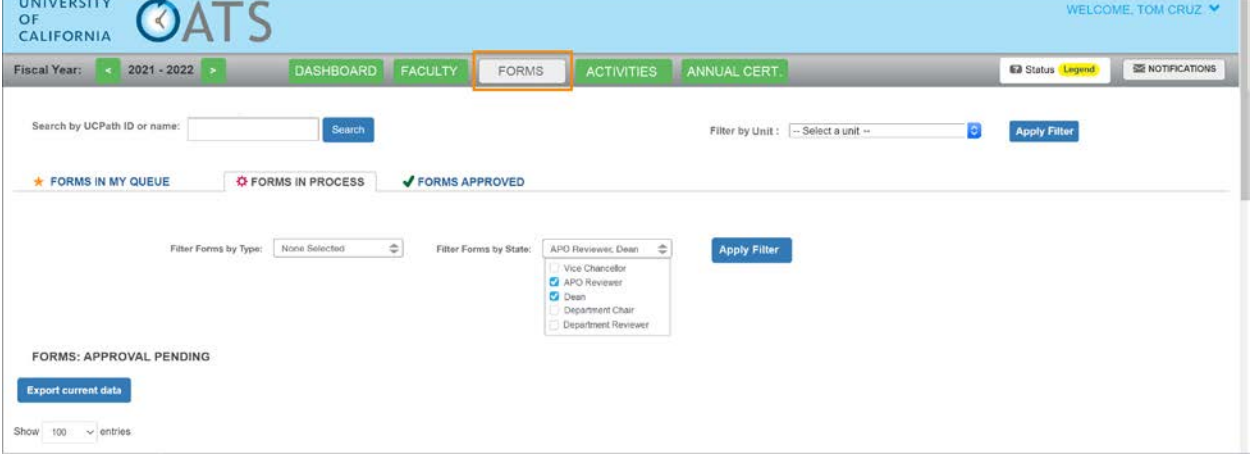

# <span id="page-8-0"></span>Activities button

The new Activities button includes two activity reports and an multi-select filter.

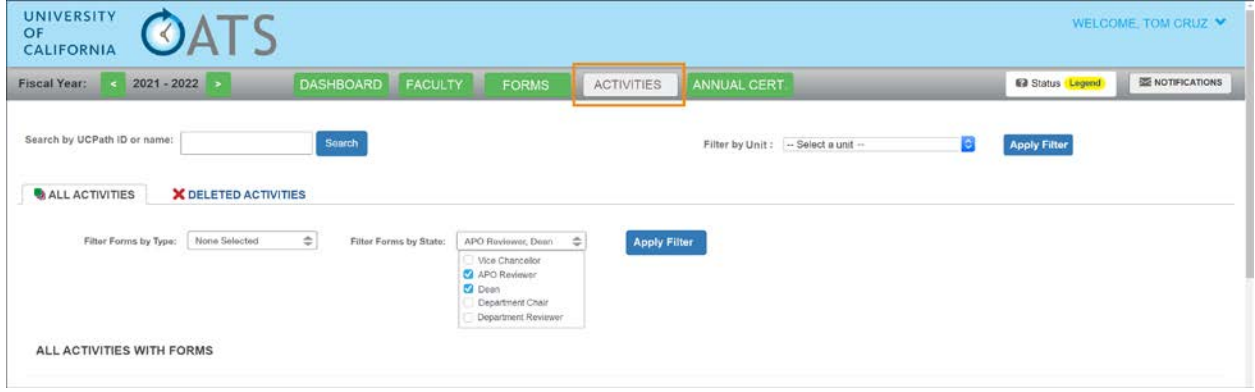

# <span id="page-8-1"></span>Annual Certification button

The new Annual Certification (AC) button includes the AC queue and three AC reports. The AC queue and reports in this section are listed by fiscal year, so you will need to use the Fiscal Year indicator to view forms in different fiscal years. To view AC forms in your queue across all fiscal years, check your Dashboard.

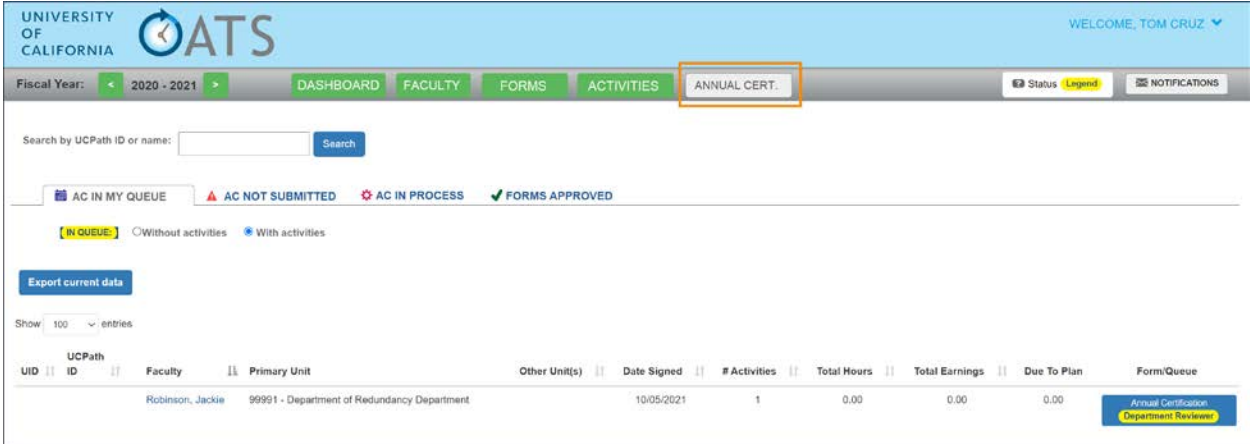

### <span id="page-9-0"></span>Approver Announcement

Big changes are coming to your UC OATS workspace in release 5.63! To improve the visibility of your workload in UC OATS, we have made some changes to your workspace.

With release 5.63 we are introducing new UC OATS Dashboard! Now when you log in you will see forms in your queue and annual certification reports in one place! The Dashboard includes forms and annual certification reports across fiscal years, arranged by the number of days a form has been in your queue. The Dashboard also includes queue summaries and an annual certification status chart!

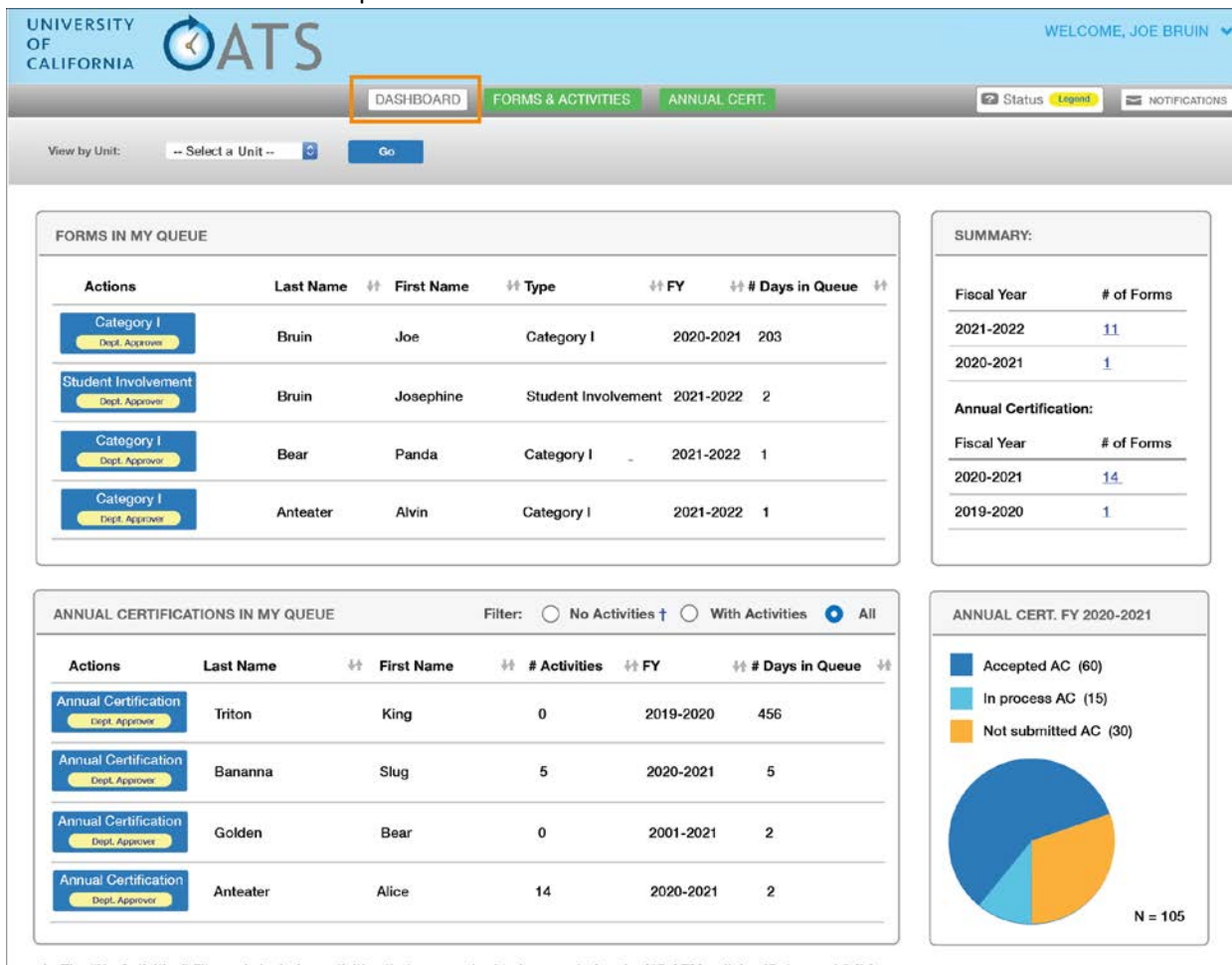

†: The "No Activities" filter only includes activities that are required to be reported under UC APM policies (Category I & II for<br>all faculty and compensated Category III for APM-240 & APM-246).

### <span id="page-10-0"></span>Forms & Activities button

The Forms & Activities button contains your activities queue and two activity reports. The forms queue and reports in this section are listed by fiscal year, so you will need to use the Fiscal Year indicator to view forms in different fiscal years. To view all forms in your queue across all fiscal years, use the Dashboard.

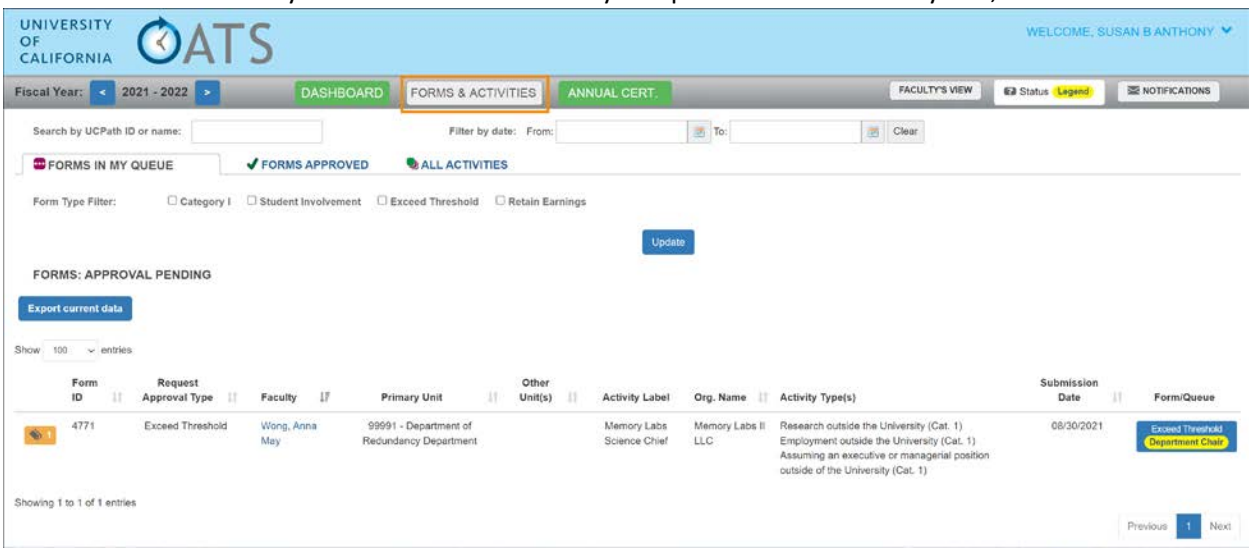

# <span id="page-10-1"></span>Annual Certification button

The Annual Certification (AC) button includes the AC queue and three AC reports. The AC queue and reports in this section are listed by fiscal year, so you will need to use the Fiscal Year indicator to view forms in different fiscal years. To view AC forms in your queue across all fiscal years, use the Dashboard.

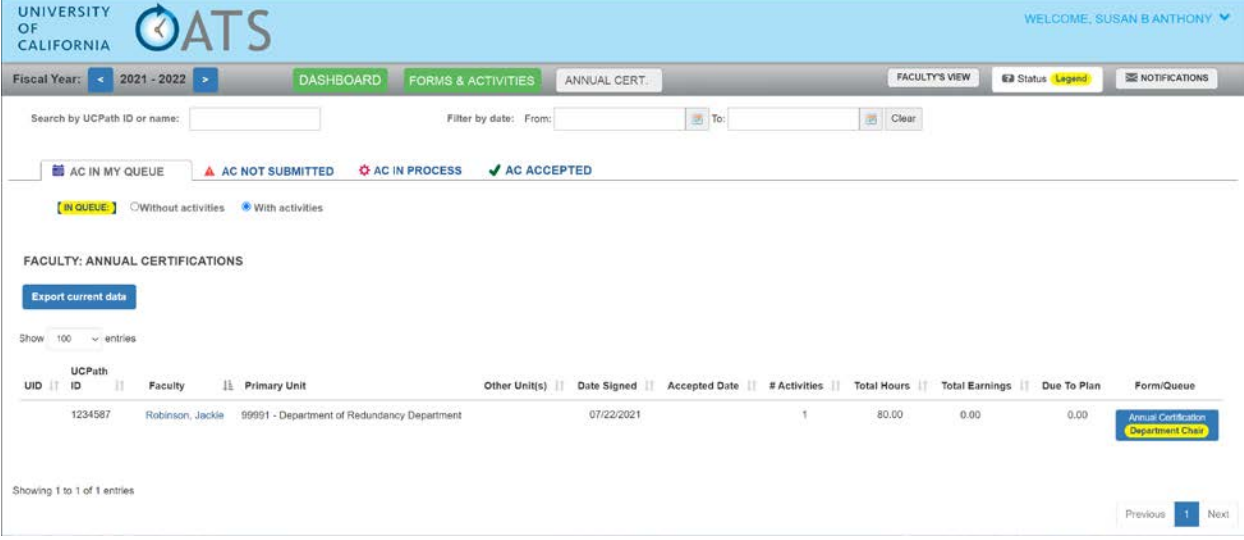